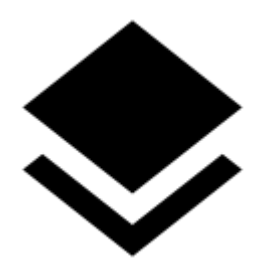

# **Map Overlays**

# **About**

• Menu > More functions > Map Overlays

This feature enables laying **two maps over each other** in semi-transparent mode so that it is possible to compare their details, coverage, accuracy etc. or two maps can complement each other.

# **1. Select your base map**

Choose from your [Map manager](http://docs.locusmap.eu/doku.php?id=manual:user_guide:maps_mmanager):

- Online maps all
- Offline maps vector maps (.MAP format), MBT, GEMF and some SQLite databases (Orux SQLite and other formats are not supported)

### **2. Select your overlay map**

- Start the feature in Menu > More functions > Map Overlays.
- Switch it on.
- Select the overlay map online or offline the same formats as for the base map are supported.

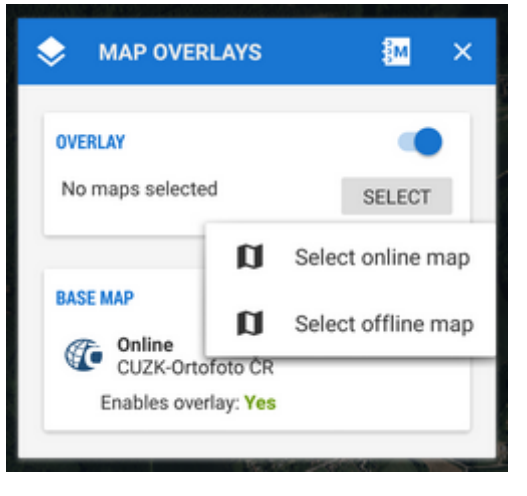

# **3. Set visibility and blend mode**

- Adjust visibility with the slider from opaque to transparent.
- Blend mode of the two maps is disabled by default. If necessary, select one from the menu try which one suits you the best. Here are a few examples:

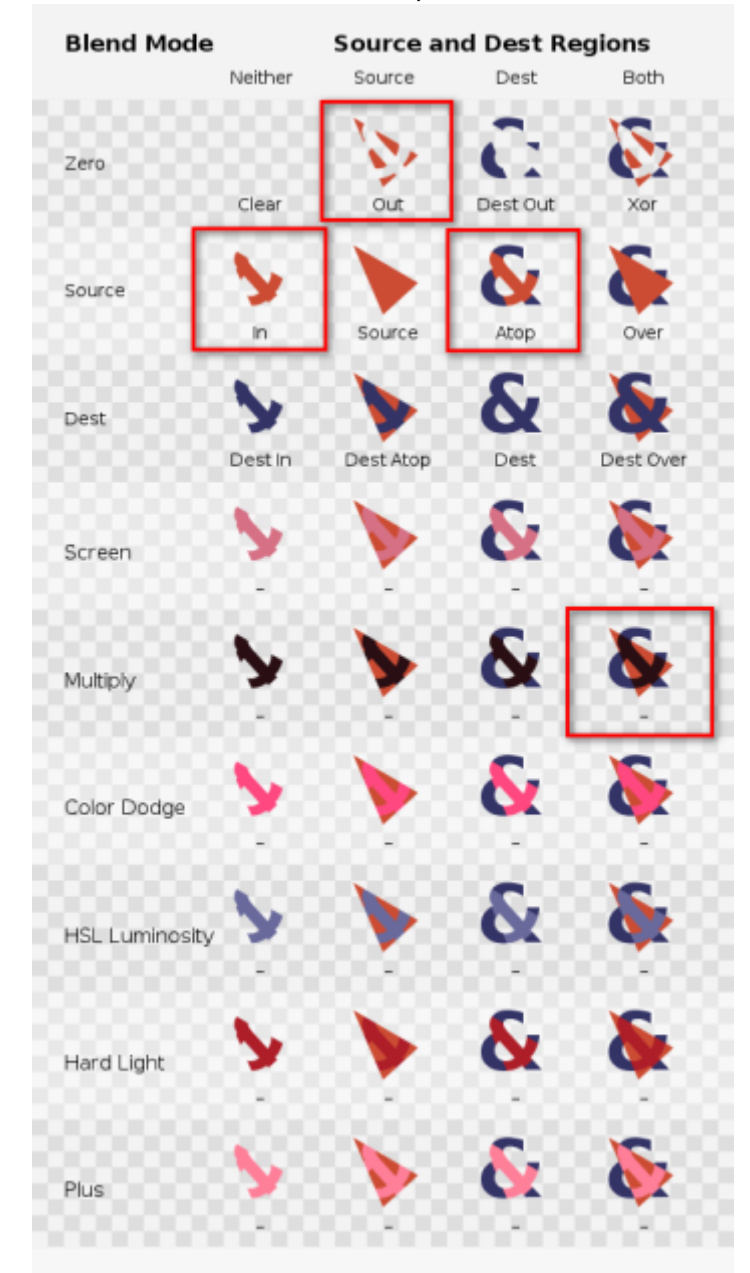

### [More about blend modes used in Locus map >>](http://ssp.impulsetrain.com/porterduff.html)

• Close the dialog.

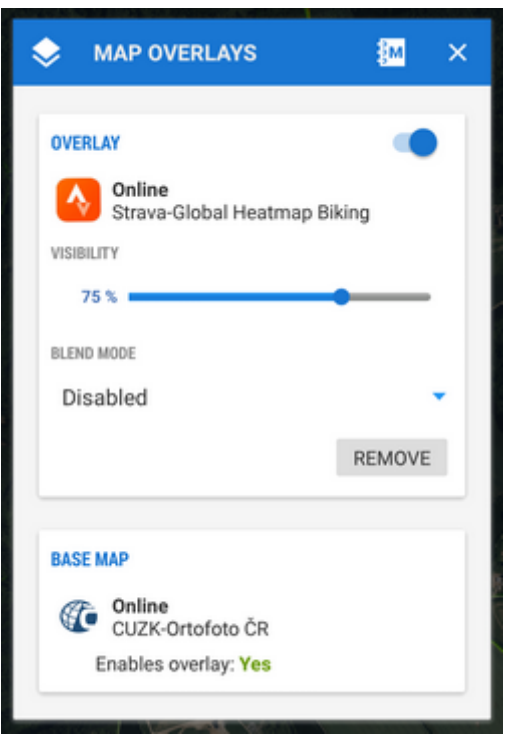

If you want to **switch the function off**, switch it off (or tap Remove) in the **Overlay settings dialog** and close the window.

# **Example**

LoMaps center of Prague with and without satellite image map overlay:

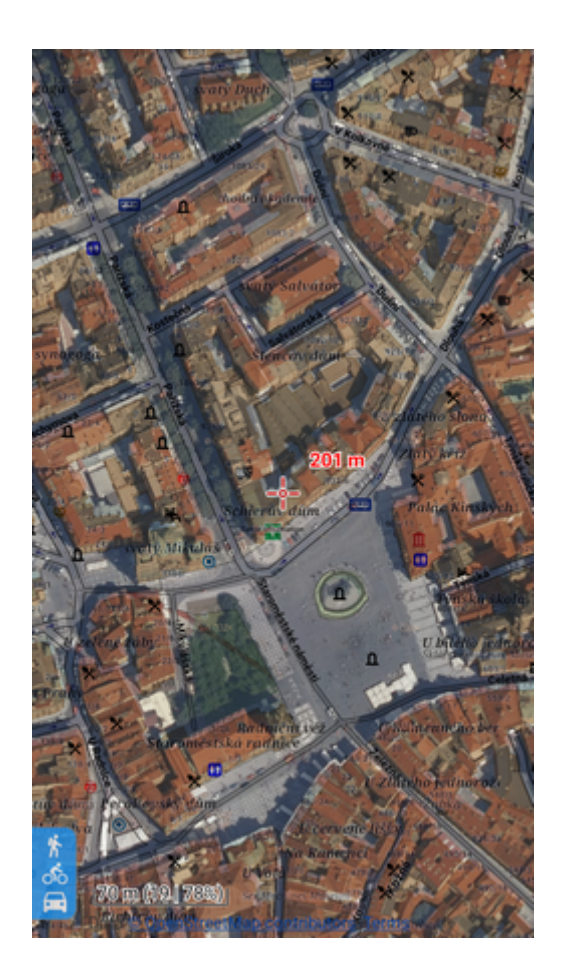

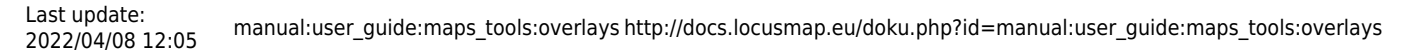

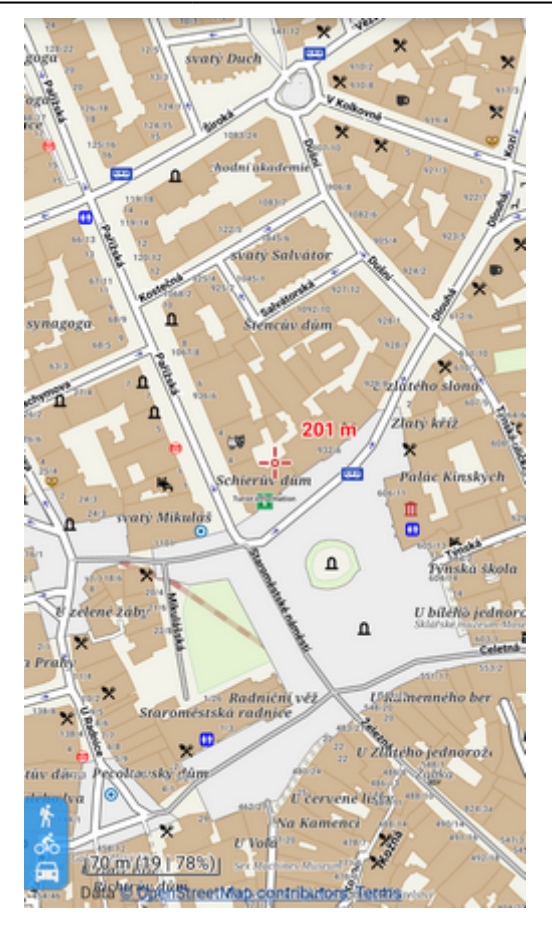

#### From: <http://docs.locusmap.eu/> - **Locus Map Classic - knowledge base**

Permanent link: **[http://docs.locusmap.eu/doku.php?id=manual:user\\_guide:maps\\_tools:overlays](http://docs.locusmap.eu/doku.php?id=manual:user_guide:maps_tools:overlays)**

Last update: **2022/04/08 12:05**

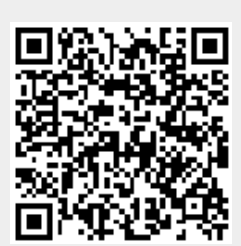